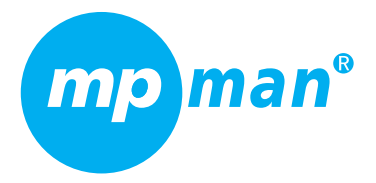

# **MP40**

**LECTEUR MP3 ET VIDEO RADIO FM RADIO DAB PLUS**

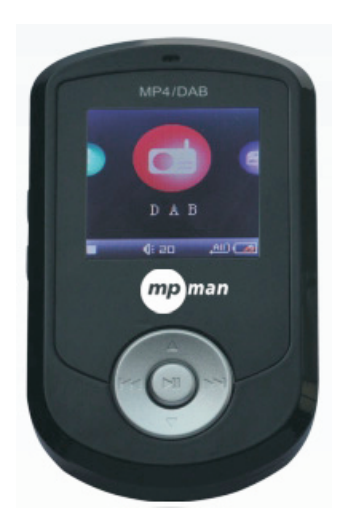

# Mode d'emploi

Veuillez lire attentivement ce manuel avant d' utiliser le produit.

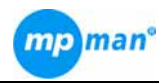

# **Précautions**

- Ne jetez pas l'appareil dans les flammes pour éviter une explosion.
- Installez l'appareil éloigné des sources de chaleur et à l'abri des rayons directs du soleil.
- Ne chargez pas la batterie rechargeable interne plus longtemps que spécifié pour éviter tout risque d'incendie. Une surcharge des batteries risque de raccourcir leur durée de vie.
- Ne débranchez pas l'appareil pendant un transfert de fichiers. Cela pourrait causer des dysfonctionnements dans votre PC et dans l'appareil.
- Ne branchez pas les écouteurs ni le câble audio durant le transfert de fichiers.
- N'utilisez pas l'appareil en un lieu où les appareils électriques sont interdits.
- Protégez l'appareil des chocs violents et des vibrations.
- z Notre responsabilité d'indemnisation n'est pas engagée en cas de dysfonctionnements dus à une utilisation non conforme.
- Il est interdit de procéder à des enregistrements audio illégaux.
- Le téléchargement prend plus de temps si le nombre de répertoires ou de fichiers est excessif.
- N'essayez pas de démonter ou de modifier toute pièce de l'appareil sauf si cela est spécifié expressément dans le mode d'emploi. Tout examen, modification, réparation ne doit être effectué que par un personnel qualifié.
- Avant toute réparation, transférez les données de la mémoire de l'appareil dans une autre mémoire de stockage. Une perte de données durant un transfert ne donne pas droit à une indemnisation quelconque de notre part.

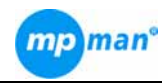

# **Caractéristiques**

- Compatible avec DAB plus Recherche automatique Fonctions de recherche manuelle et balayage local / complet Capacité d'enregistrement DAB plus Préréglage et mémorisation de 20 stations au maximum.
- Supporte la réception de la radio FM Capacité d'enregistrement en FM Préréglage et enregistrement de 20 stations au maximum.
- Lecteur de photos à formats multiples. JPEG, BMP, GIF, etc.
- Lecteur de vidéo à formats multiples Prise en charge des formats AVI, 128\*128 pixel
- Lecture de musique numérique en formats multiples. Prise en charge des formats MP3, WMA. Prise en charge de l'affichage Lyrics sync & ID3 (paroles de texte avec musique) 6 égaliseurs préréglés
- Affichage de la date et l'heure **Contenu de l'emballage**

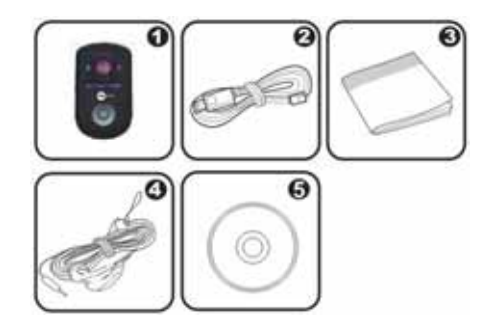

- 1. Lecteur DAB plus & MP4
- 2. Câble USB
- 3. Notice d'emploi
- 4. Écouteur
- 5. CD

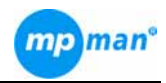

# **Description des touches**

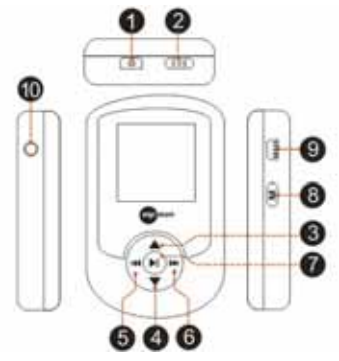

- 1. Mise en marche / informations
- 2. Verrouillage des touches
- 3. Volume +/haut
- 4. Volume -/bas
- 5. Précédent
- 6. Suivant
- 7. Touche de sélection/lecture/pause
- 8. Retour accueil
- 9. Port USB
- 10. Prise pour écouteur
- **Menu principal**

À la mise en marche, le menu principal suivant s'affiche : Radio Music Recorder Photo

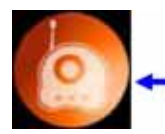

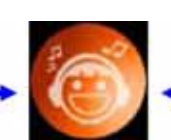

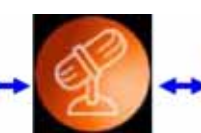

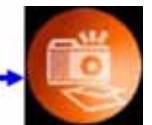

Radio Musique Enregistreur Photos

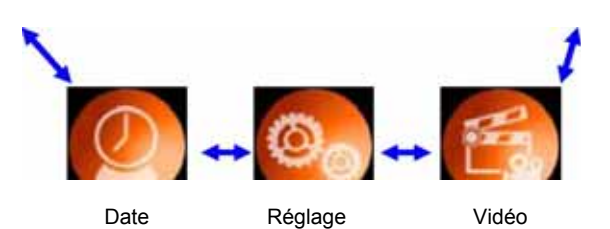

3

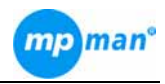

Appuyez sur <  $\blacktriangleright$   $\blacktriangleright$   $\blacktriangleright$   $\blacktriangleright$   $\blacktriangleright$  pour choisir parmi elles, puis sur <  $\blacktriangleright$   $\blacktriangleright$   $\blacktriangleright$  pour confirmer votre choix.

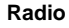

# **1. Mode radio FM**

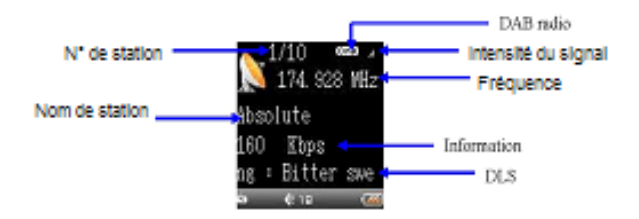

En mode FM radio, appuyez sur <  $\blacktriangleright$  >  $\blacktriangleright$  > pour régler la fréquence radio. Maintenez la touche enfoncée pendant la recherche de la fréquence radio.

En appuyant aussi sur < ►II > de la fenêtre FM radio, il est possible d'accéder au menu de sélection. La sélection comprend :

 **Mémorisation des préréglages :** Enregistrement des fréquences radio FM préréglées dans la mémoire flash.

Appuyez sur <  $\blacksquare$  >, la boîte de dialogue suivante s'affiche alors

Save Station?

Appuyez à nouveau sur  $\leq$   $\blacktriangleright$   $\parallel$  > pour confirmer la mémorisation.

Une fois la station enregistrée, appuyez sur  $\leq$   $\blacktriangleright$ II > pour voir s'afficher

Station Exist

 **Chargement d'une station préréglée :** Chargez les fréquences préréglées des radios FM générées par la recherche automatique.

Appuyez sur  $\leq$   $\blacktriangleright$   $\parallel$  > pour confirmer le chargement.

 **Recherche automatique :** recherche automatiquement les fréquences radio disponibles et les mémorise comme stations préréglées.

Appuyez sur <  $\blacktriangleright$  > pour choisir cette option, la fenêtre suivante s'affiche alors :

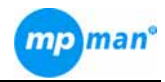

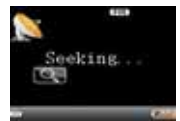

 **Suppression du préréglage :** permet la suppression des fréquences radio préréglées

Appuyez sur  $\leq$   $\blacktriangleright$   $\parallel$  > pour valider la suppression.

 **Enregistrement :** enregistrez la FM au format WAV ou MP3. Appuyez sur <  $\blacksquare$  > pour accéder au menu «Enregistrement». L'écran informe alors que l'enregistreur est «prêt» Appuyez à nouveau sur <  $\blacktriangleright$  > pour commencer l'enregistrement. Stoppez l'enregistrement en appuyant sur **II**. En mode enregistrement /pause, appuyez sur <M> pour stopper l'enregistrement et retourner au menu précédent. Appuyez à nouveau sur <M> pour voir apparaître à l'écran «Build Playlist» (constituer une playlist). Le fichier FM enregistré sera sauvegardé dans une liste de lecture musicale.

*Remarque : Il faut brancher l'écouteur avant d'utiliser l'option FM radio.*

# **2. Mode radio DAB**

La recherche automatique démarre lors du premier accès à l'option radio DAB. La fenêtre radio DAB affiche ce qui suit :

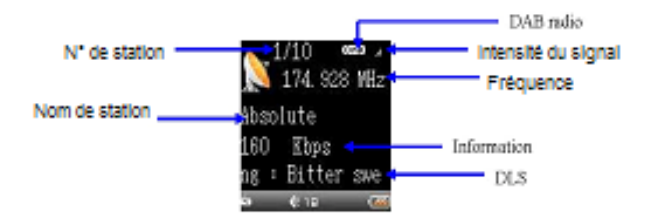

- En mode radio DAB, appuyez sur  $\leq$   $\blacktriangleright$   $\geq$   $\blacktriangleright$   $\blacktriangleright$  a la recherche d'une station disponible puis sur  $\leq$   $\blacktriangleright$   $\blacktriangleright$  pour la sélectionner.
- Appuyez sur <  $\blacksquare$  > pour accéder au menu de sélection DAB comme suit : **Mémorisation des préréglages :** enregistrement des fréquences radio DAB

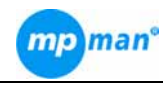

préréglées en mémoire flash.

- **Chargement des stations préréglées :** chargement des stations radio DAB découvertes par la recherche automatique.
- **Suppression du préréglage :** permet la suppression d'une station radio DAB préréglée

# **Recherche DAB :**

Recherche manuelle : Sélectionnez manuellement les fréquences DAB disponibles Recherche automatique : Recherche automatique des fréquences DAB de la région et leur pré-enregistrement.

**Localisation DAB :** Choisissez la région de DAB concernée entre

Chine/Corée/Europe/GB.

La recherche automatique démarre dès lors que la région est sélectionnée. **Enregistrement DAB :** Enregistrement DAB en format MP2 et DAB+ en format AAC. **Réglage DRC** (commande de plage dynamique) : Garde la configuration par défaut

 $\triangleright$  Le fonctionnement des touches est pareil que pour le mode radio FM. *Remarque : Il faut brancher l'écouteur avant d'utiliser l'option radio DAB.*

# **Musique**

- La musique peut être répartie entre Artist, Album, Genre, Level, All, Playlist et Dir list.
- Vous pouvez accéder à l'une de ces classifications en appuyant sur  $\langle \mathbf{H} \rangle$  >/ $\langle \mathbf{H} \rangle$  >. Appuyez sur <  $\blacktriangleright$   $\blacktriangleright$  pour confirmer et classer les fichiers musicaux. Appuyez de nouveau sur  $\leq$  1 > pour confirmer et lire le fichier musical choisi comme suit.

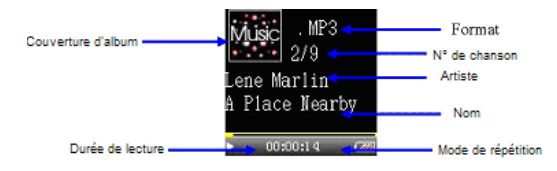

- Pendant la lecture de la musique, appuyez sur <  $\mathbf{H}$  >/<  $\mathbf{H}$  > pour aller au fichier précédent ou suivant. Appuyez sur < ▲ >/< ▼ > pour régler le volume.
- Pour une avance ou un recul rapide, appuyez sans relâcher sur <  $\blacktriangleright$   $\blacktriangleright$   $\blacktriangleright$   $\blacktriangleright$   $\blacktriangleright$   $\blacktriangleright$ .
- Appuyez sur <M> pour retourner au menu précédent.

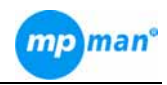

# **Musique**

# **Menu de musique :**

# 1. Artist :

- Appuyez sur <  $\blacksquare$  > pour accéder au menu «Artist», vous y trouverez les artistes de vos musiques. La sélection «Unknown» (inconnu) apparaît en première ligne. On y trouve les musiques d'artistes inconnus provenant de fichiers enregistrés (fichier FM, DAB et fichier enregistreur)
- Après l'accès au menu «Artist», appuyez sur <  $\blacktriangleright$ II > pour sélectionner l'artiste. Appuyez de nouveau sur <  $\blacktriangleright$   $\blacktriangleright$  pour confirmer et lire le fichier musical de l'artiste choisi.

# 2. Album :

- Appuyez sur < > pour accéder au menu «Album» et voir les titres d'album de vos musiques. La sélection «Unknown» (inconnu) apparaît en première ligne. On y trouve les musiques d'albums inconnus provenant de fichiers enregistrés (fichier FM, DAB et fichier enregistreur).
- Après l'accès au menu «Artist», appuyez sur < ▶ > pour sélectionner l'album. Appuyez de nouveau sur < 1 > pour confirmer et lire le fichier musical de l'album choisi.

# **3. Genre :**

- On y trouve les genres musicaux de votre musique tels que blues, jazz, pop et autre.
- Le fonctionnement des touches est pareil que pour " 1. Artist".
- **4. Level**; Le niveau de votre musique noté de cinq étoiles au maximum.
- ◆ Le fonctionnement des touches est pareil que pour " 1. Artist".

# **5. All :**

- ◆ On y trouve tous les titres de musique ainsi que les fichiers audio.
- Le fonctionnement des touches est pareil que pour " 1. Artist".

**6. Playlist :** "My playlist" (ma liste de titres)

 Le fonctionnement des touches est pareil que pour " 1. Artist". **7. Dir List :**

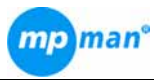

- On y trouve la liste des répertoires que vous avez constitués dans votre lecteur DAB.
- Le fonctionnement des touches est pareil que pour " 1. Artist".

#### **Enregistreur**

- Appuyez sur <  $\blacktriangleright$  > pour accéder au menu «Enregistreur». L'écran informe alors que l'enregistreur est «prêt»
- Appuyez de nouveau sur <  $\blacksquare$  > pour commencer l'enregistrement vocal comme suit :

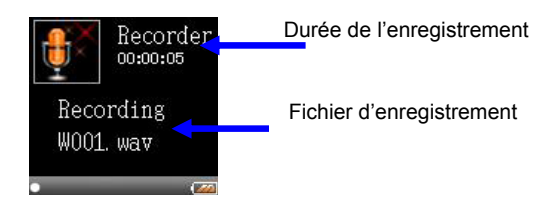

- Pour interrompre l'enregistrement, appuyez sur  $\blacksquare$ .
- En mode enregistrement /pause, appuyez sur <M> pour arrêter l'enregistrement et retourner au menu précédent. Appuyez à nouveau sur <M> pour voir apparaître à l'écran «Build Playlist» (faire une playlist), le fichier FM enregistré sera mémorisé dans une liste de titres musicaux.

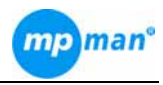

# **Photo et vidéo**

Appuyez sur <  $\blacktriangleright$  >  $\blacktriangleright$  > pour accéder au répertoire photo/vidéo puis appuyez sur <  $\blacktriangleright$ II > pour confirmer et sélectionner comme suit :

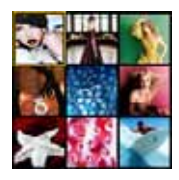

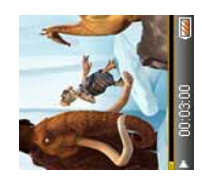

Lecture de photo Lecture de vidéo

- Appuyez sur  $\leq$   $\mathbb{H}$  >/ $\lt$   $\mathbb{H}$  > pour choisir entre précédent et suivant ou entre photo et vidéo. En mode vidéo, pour l'avance ou le recul rapide, appuyez sans relâcher  $\text{sur} < \blacksquare$   $\blacktriangleright$   $\ltimes$   $\blacktriangleright$
- Les formats de photo pris en charge : JPEG, BMP, GIF
- Les formats vidéo pris en charge : Lecture vidéo MPEG-4 SP jusqu'à QVGA en formats AVI, FLV.

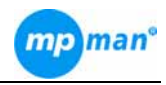

# **Configuration**

# **1. Affichage**

- Luminosité :
	- Appuyez sur <  $\blacksquare$  > pour accéder au menu «Brightness». L'écran affiche ce qui suit :

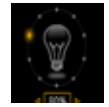

- Grâce à <▲>/<▼>, réglez la luminosité de l'écran puis appuyez sur < > pour valider.
- Rétroéclairage :

 $\bullet$ 

- Appuyez sur <  $\blacksquare$  > pour accéder au menu «Backlight».
- Grâce à la touche ▲>/<▼> , ajustez la durée d'éclairage du clavier en veille selon les options de 5, 10, 30 s et toujours éclairé. Pressez ensuite Il pour confirmer.
- Arrêt automatique :
	- Appuyez sur <  $\blacksquare$  > pour accéder au menu «Auto power Off»
	- Grâce à la touche ▲>/<▼> , ajustez le différé avant arrêt avec le clavier en veille selon les options de 5, 10, 30 min et pas d'arrêt. Pressez ensuite **>II** pour confirmer.

# **Configuration**

# **2. Langue :**

Grâce à <▲>/<▼> accédez au répertoire des langues, puis appuyez sur < ▶ > pour valider.

# **3. Musique :**

- EQ (égaliseur) :
	- Normal, Classic, Pop, Jazz, Bass et Rock.
	- ◆ Sélectionnez en appuyant sur la touche < $\blacktriangle$ > >  $\blacktriangleright$  et sur < $\blacktriangleright$ ll > pour valider.
- Mode de lecture :

Sélectionnez le répertoire en appuyant sur la touche <▲>/<▼> et sur <→II> pour valider.

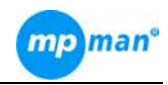

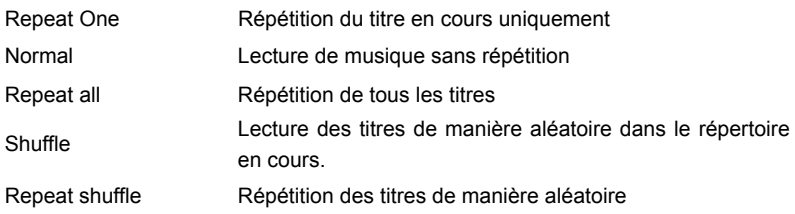

# **Configuration**

- Mode d'affichage : Il est possible d'activer ou de désactiver ID3.
	- Sélectionnez «ID3», l'écran va alors afficher le message additionnel en même temps que la musique ce qui vous permet de gérer plus facilement vos musiques.
	- Sélectionnez «None» (aucun) pour désactiver ID3.

#### **4. Enregistreur**

- Format :
	- Permet de sélectionner le format du fichier d'enregistrement.
	- Les formats sont : WAV (ADPCM) et MP3
- Qualité :
	- Choisissez la qualité d'enregistrement en appuyant sur la touche <▲>/<▼> et sur < $\blacksquare$  pour valider.
	- Qualité d'enregistrement faible (16 Kbps) et élevée (44,1 Kbps)

# **5. Heure**

Réglez l'heure grâce à la touche ▲>/<▼>. Utilisez < ■ >/< ▶ > pour sélectionner l'élément précédent ou suivant et confirmez avec < $\blacktriangleright$  >.

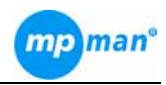

# **6. Divers**

- Réinitialiser tout : appuyez sur <▲>/<▼>afin de réinitialiser ou pas le lecteur DAB puis appuyez sur  $\leq$   $\blacktriangleright$   $\parallel$  > pour confirmer.
- Capacité du disque : appuyez sur < II > pour accéder au menu permettant d'avoir des informations sur la capacité de votre lecteur DAB.
- A propos de : Donne certaines informations sur votre lecteur DAB.

# **7. Format :**

- Appuyez sur <▲>/<▼> pour choisir ou pas de formater votre lecteur DAB puis appuyez sur  $\leq$   $\blacktriangleright$  l  $\blacktriangleright$  pour confirmer.
- Toutes les données préalablement mémorisées dans le lecteur DAB disparaissent si celui-ci est formaté.

# **Date et heure**

Affiche la date et l'heure actuelles comme suit :

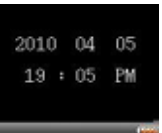

# **Instructions**

# **1. Raccorder le lecteur à un PC**

Le lecteur DAB peut être en marche ou éteint lors de son branchement au PC. Reliez le lecteur DAB au port USB de votre PC grâce au câble USB.

Le système accède alors au menu «Function». Appuyez sur la touche <▲>/<▼> pour sélectionner et sur **DI** pour confirmer.

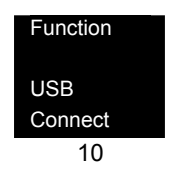

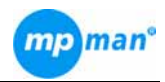

USB Charging MTP

# (1) Connexion USB

(Si vous ne choisissez pas cette option, le lecteur DAB accède à l'interface «USB connected» (USB branché) automatiquement.

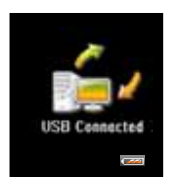

- Le symbole **au la contracture au contracte application** Le symbole and apparation application and application PC. Cela signifie que le lecteur DAB est maintenant branché et qu'il est prêt à l'emploi. *(Notez que lorsqu'il est en mode de connexion, aucune touche de fonctionnement ne peut être activée).*
- Allez ensuite sur (MON ORDINATEUR) où vous verrez le nouvel appareil indiqué en tant que disque amovible.
- Après le transfert de données entre le lecteur DAB et le PC, cliquez sur «Safely remove hardware» (débranchez le matériel en toute sécurité) pour quitter.
- L'écran affiche «Build Playlist» (constitution d'une liste de lecture)
- Le lecteur DAB accède ensuite au menu principal. Dès lors, le fonctionnement du clavier est possible. Appuyez sur  $\langle U \rangle$  pour éteindre le lecteur DAB et entrer ensuite en mode de téléchargement. Au terme du téléchargement, débranchez le câble USB pour arrêter le transfert du PC. (Notez qu'en mode de téléchargement USB, le lecteur DAB ne peut pas être allumé).

(2) Téléchargement par USB

- Appuyez sur <  $\blacksquare$  pour accéder au mode de téléchargement par USB
- Le lecteur DAB accède directement au menu principal. Le fonctionnement du clavier est possible. Appuyez sur  $\langle U \rangle$  pour éteindre le lecteur DAB qui entre alors en mode de téléchargement. Au terme du téléchargement, débranchez le câble USB pour arrêter le transfert du PC.

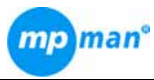

(Notez qu'en mode de téléchargement USB, le lecteur DAB ne peut pas être allumé).

(3) MTP

- Appuyez sur <  $\blacksquare$  > pour accéder à la fonction MTP.
- Le lecteur DAB affiche l'interface «USB Connected» (USB connecté).

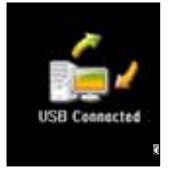

 Un symbole apparaît dans l'angle inférieur droit du PC. Il indique que le lecteur DAB est maintenant branché et qu'il est prêt à l'opération de synchronisation.

# **Foire aux questions**

12

# **Question**

1. Pourquoi mes musiques ne passent pas sur mon lecteur DAB alors qu'elles passent sur mon PC ?

2. Mon lecteur DAB ne reste pas en marche ; il s'éteint tout de suite

3. Mon PC n'affiche pas le lecteur /système DAB

#### **Réponse**

Vérifiez si vos musiques sont stockées dans un format approprié au lecteur DAB.

Assurez-vous d'avoir chargé le lecteur DAB pendant 6 heures entières avant l'utilisation et vérifiez si les réglages de mise hors de tension sont corrects.

Assurez-vous que le câble USB est bien fixé aux deux appareils. Utilisez un autre port USB du PC ou un autre câble USB, qui peut être défectueux quelquefois, pour vérifier.

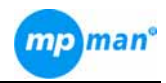

# **Foire aux questions**

#### Question

4. Pourquoi m'est-il impossible de visionner les fichiers vidéo de mon lecteur DAB ?

#### **Réponse**

Assurez-vous que le format du fichier vidéo est correct.

5. Pourquoi m'est-il impossible de visionner les photos de mon lecteur DAB ?

Assurez-vous que les fichiers photo sont enregistrés sous un format correct avant d'être transférés dans votre lecteur DAB.

6. Pourquoi m'est-il impossible<br>de visionner les fichiers de visionner les enregistrés dans mon lecteur DAB<sub>2</sub>

Le fichier que vous essayé de visionner peut être incorrect. Vérifiez si les fichiers à visionner sont en MP3, WAV, WMA ou AMV et JPEG en fonction de la nature du fichier que vous voulez lire : musique, vidéo ou photo.

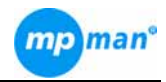

# **Fiche technique**

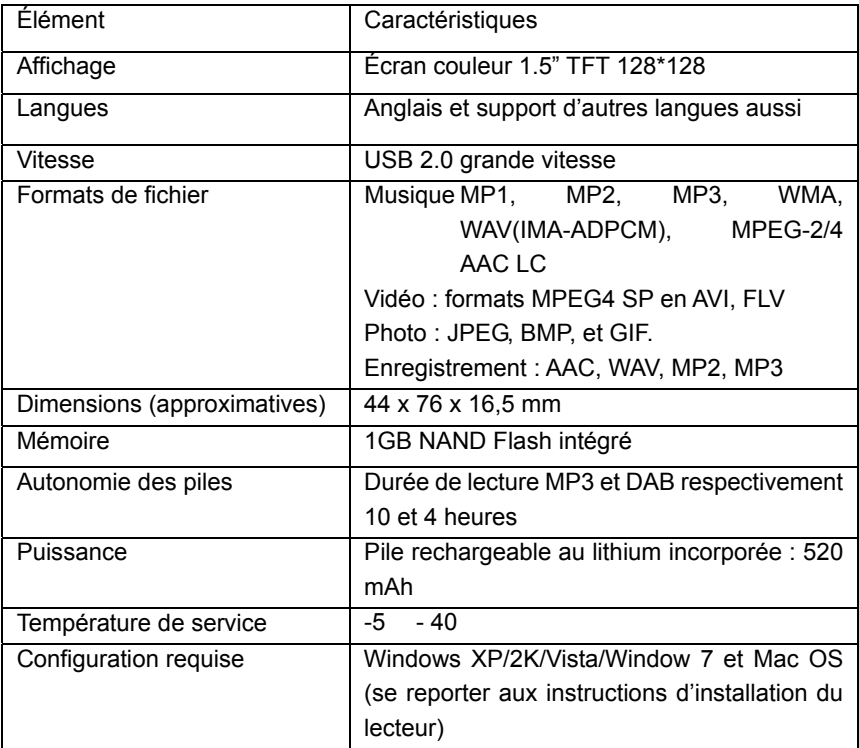

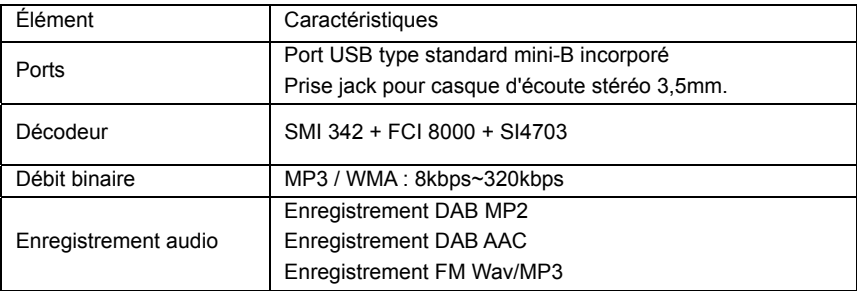

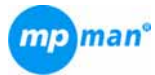

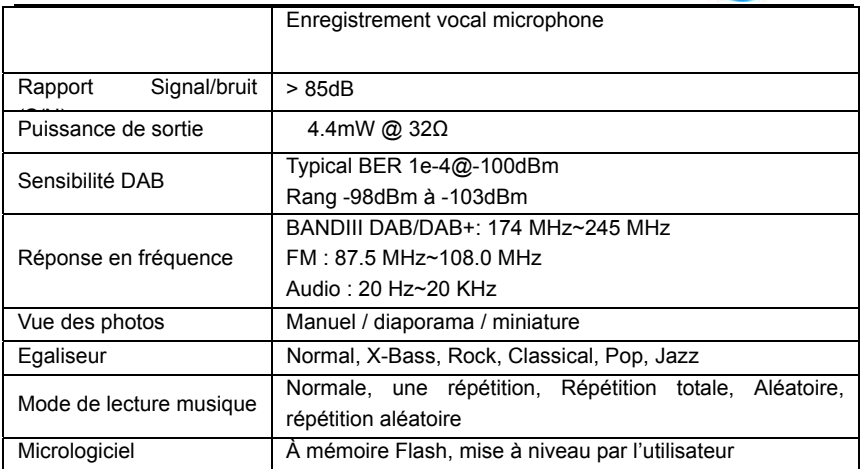

Pour de plus amples informations, veuillez consulter notre site Web

www.mpmaneurope.com

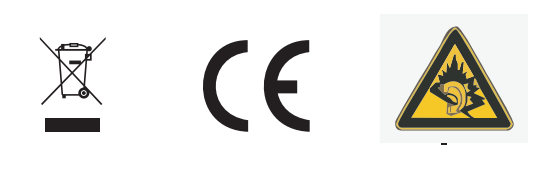

A pleine puissance, l'écoute prolongée du baladeur peut endommager l'oreille de l'utilisateur